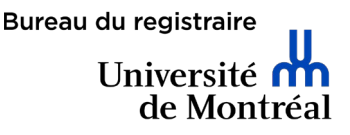

## Suivez ces étapes afin de choisir vos cours

1. Sur le site du Bureau du registraire [www.registraire.umontreal.ca,](http://www.registraire.umontreal.ca/) cliquez sur « Mon Centre étudiant ».

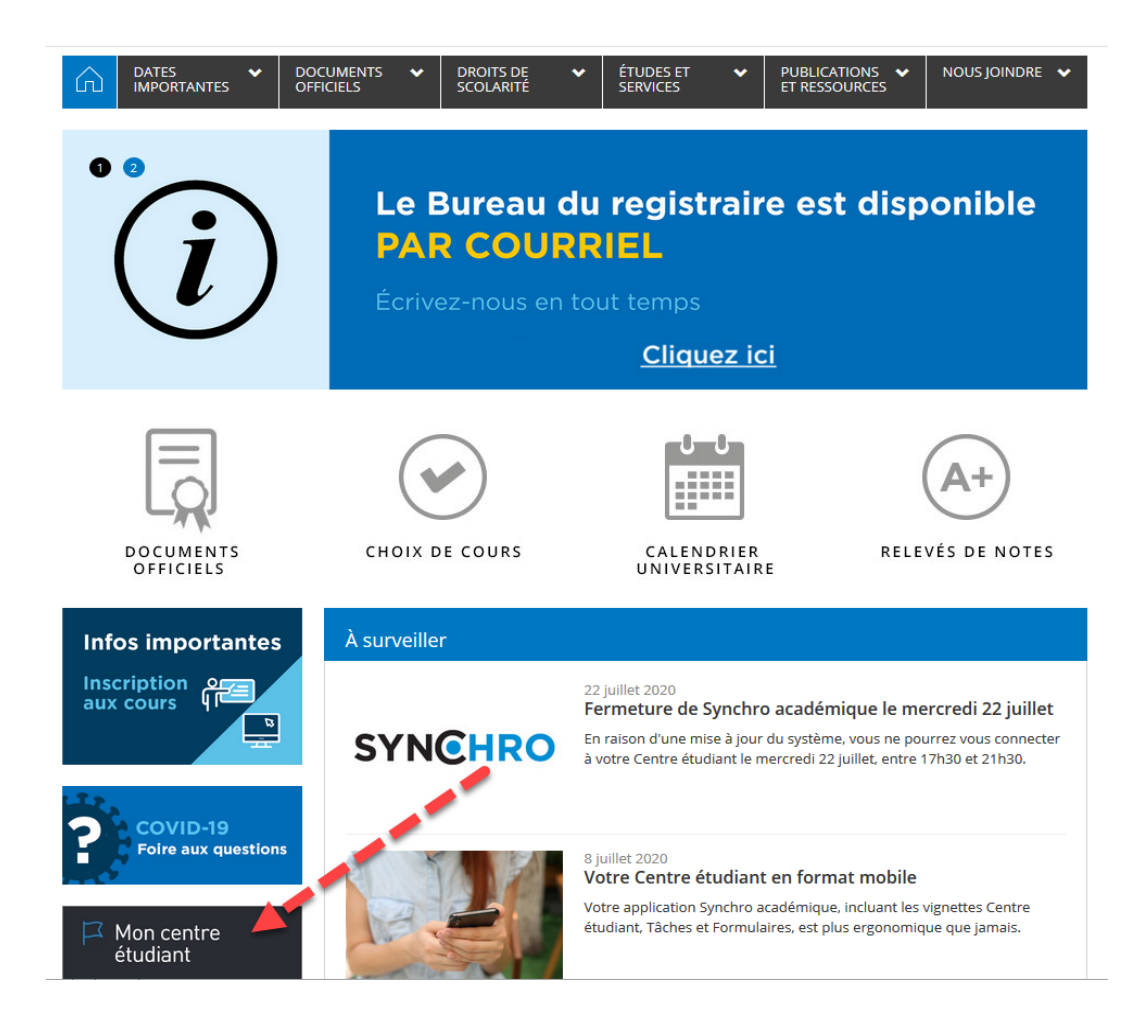

2. Dans le menu, cliquez sur CENTRE ÉTUDIANT afin d'y accéder.

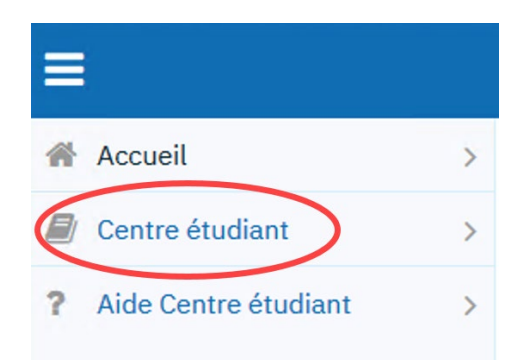

3. Dans la section Études, sélectionnez INSCRIPTION.

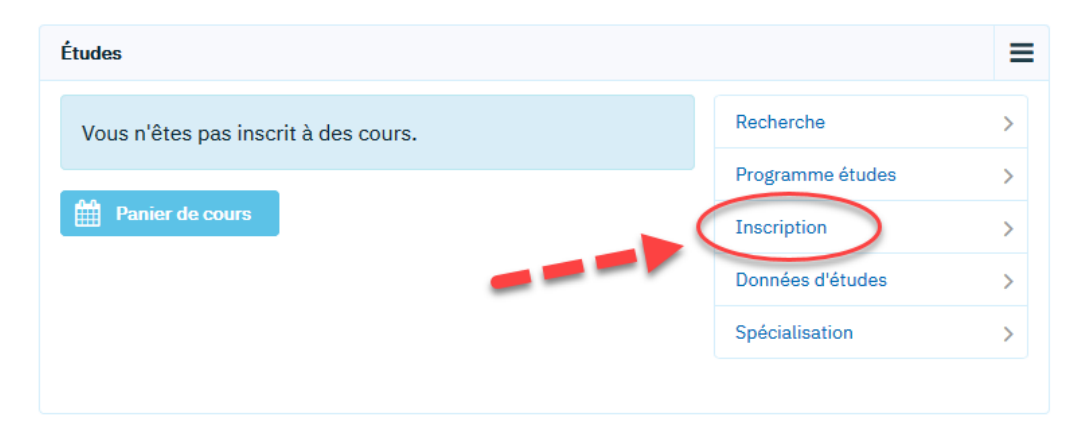

4. Sélectionnez le trimestre d'inscription pour lequel vous devez ajouter des cours.

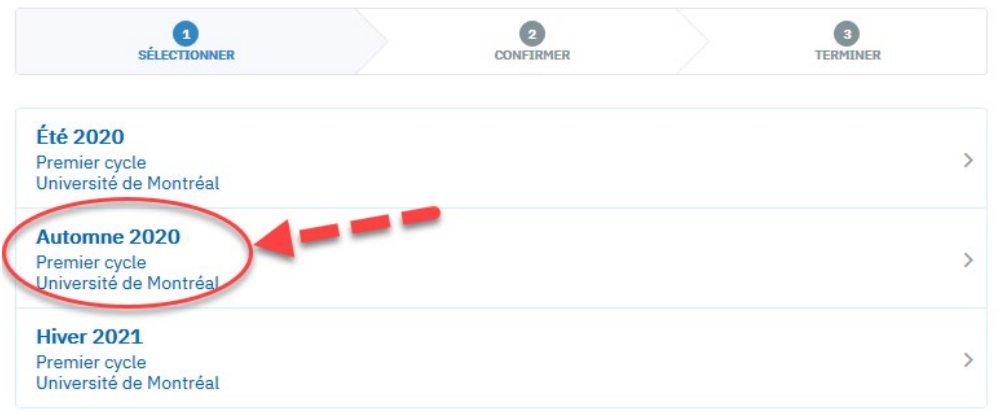

## 5. Sélectionnez COURS AU CHOIX ET HORS PROG, puis cliquez sur RECHERCHER.

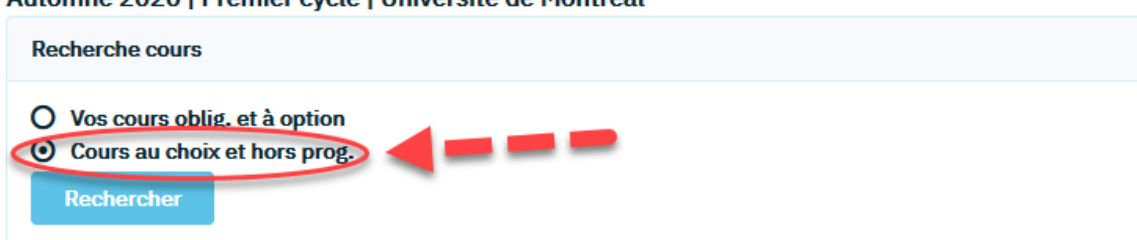

Automne 2020 | Premier cycle | Université de Montréal

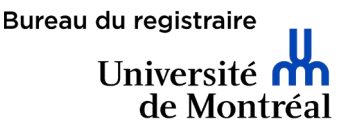

6. Sélectionnez l'attribut de cours OUVERT AUX ÉTUDES LIBRES, puis cliquez sur RECHERCHER en bas de page**.** 

L'ensemble des cours ouverts aux étudiants libres apparaitront et seront classés par sigle de cours, en ordre alphabétique.

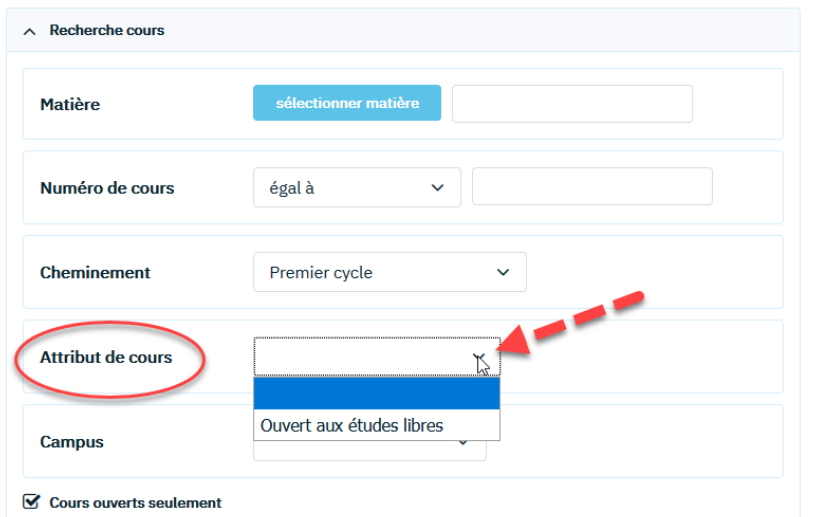

7. Trouvez le sigle de cours désiré.

Pour vous aider à parcourir les matières, consultez la liste des matières dans le [répertoire de cours.](https://admission.umontreal.ca/repertoire-des-cours/)

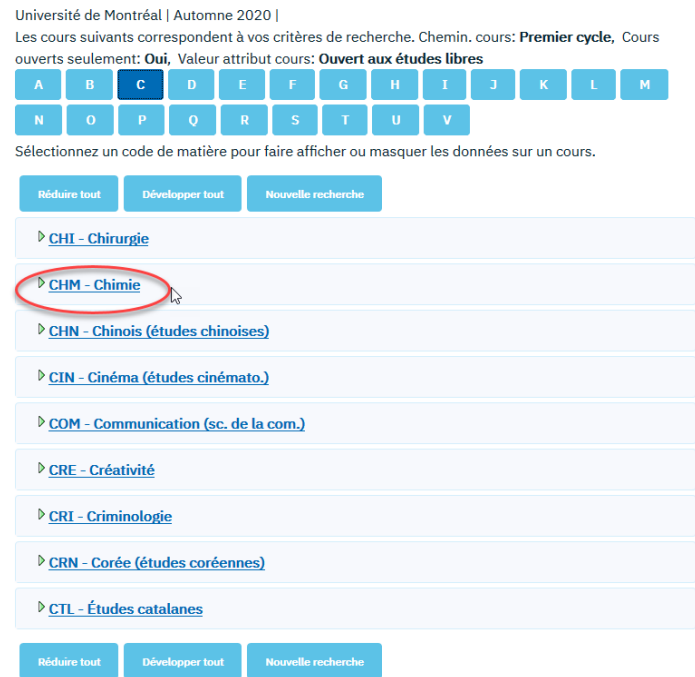

8. Cliquez sur le titre du cours pour le sélectionner.

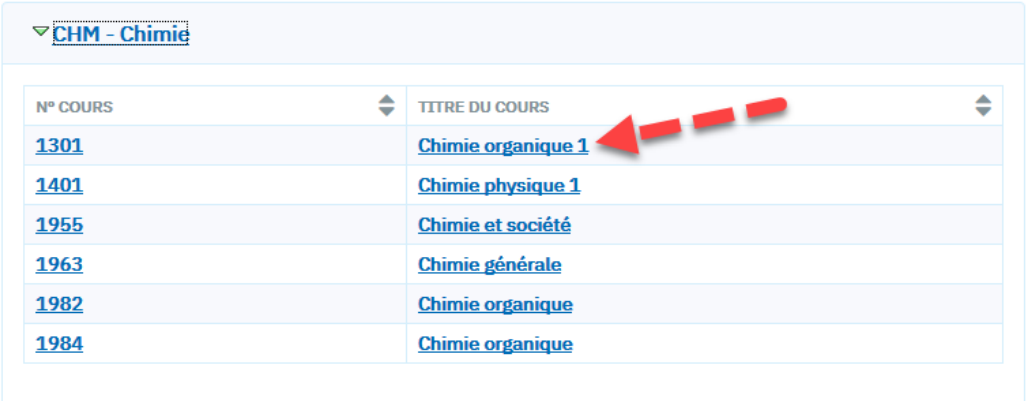

Certains cours sont offerts en plusieurs sections. Vérifiez bien l'horaire de cours avant de faire votre sélection.

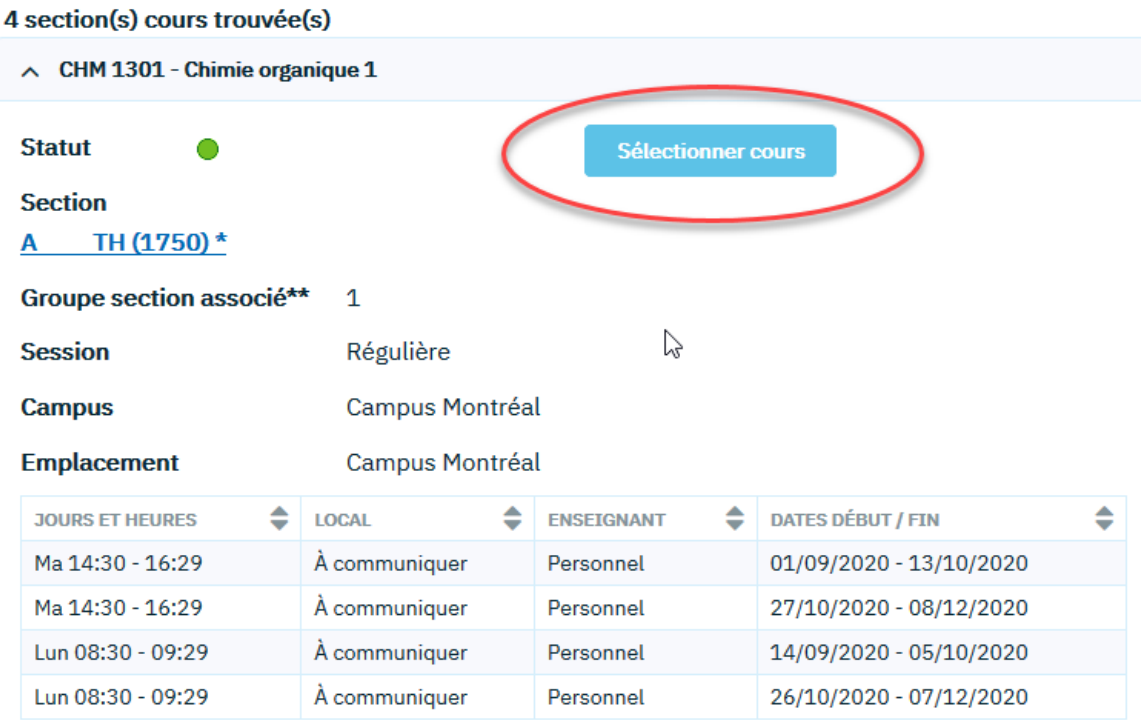

## **INSCRIPTION PROGRAMME ÉTUDES LIBRES**

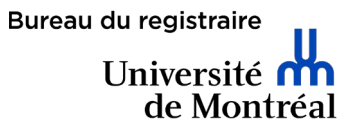

9. Certains cours ont d'autres cours liés devant être suivis durant le même trimestre. Sélectionnez le cours désiré et cliquez sur SUIVANT. Le cours est ajouté au panier.

Répétez les **étapes 6 à 9** pour chaque cours à ajouter au panier.

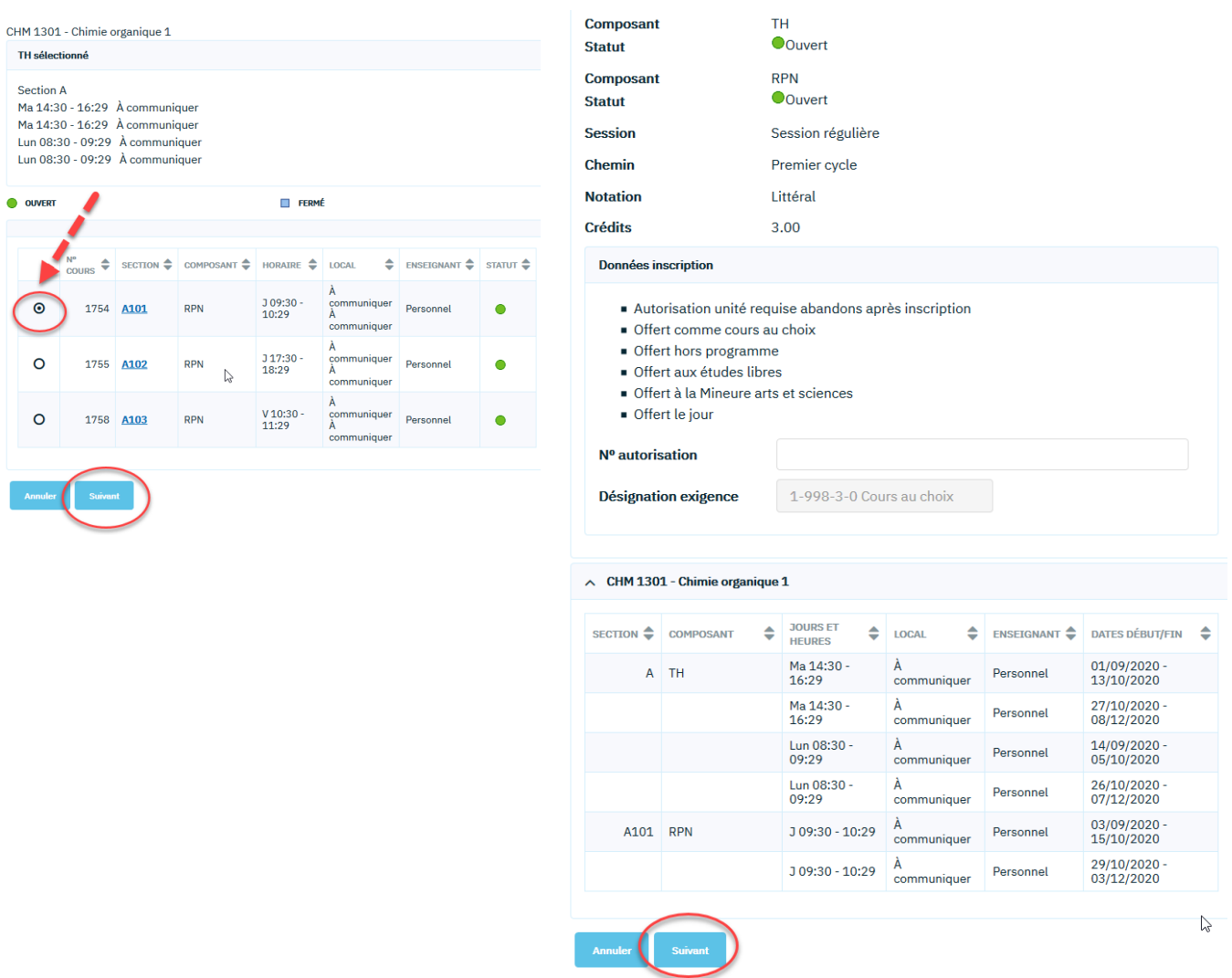

10. Une fois le ou les cours choisis, cliquez sur ÉTAPE 2 DE 3.

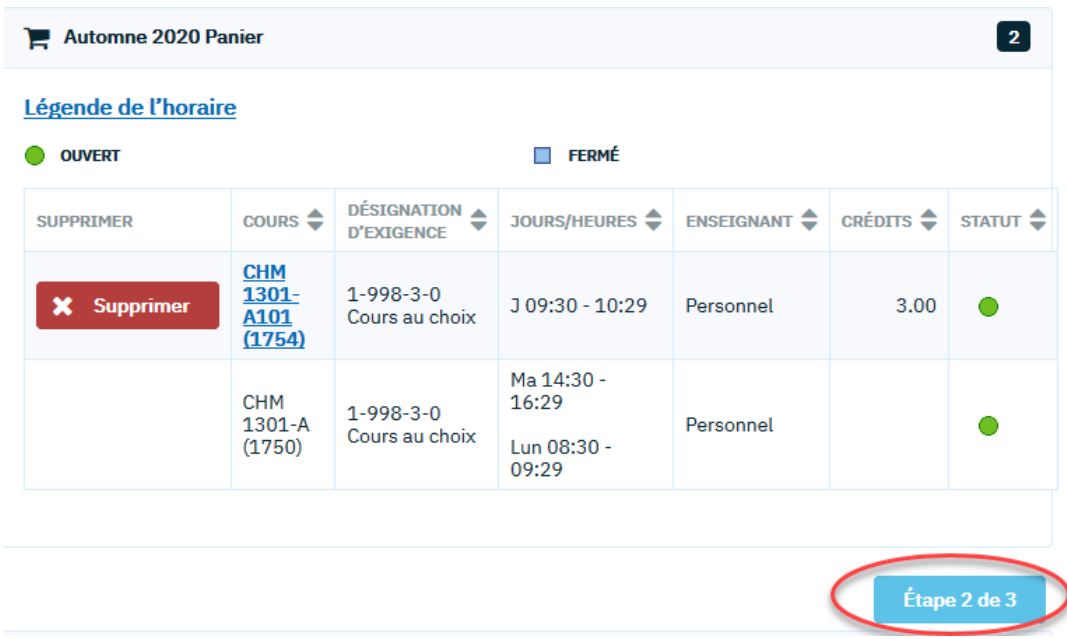

11. La présence des cours au panier ne signifie pas que l'inscription est finalisée. Pour confirmer la transaction et ajouter le ou les cours à votre horaire, cliquez sur TERMINER INSCRIPTION.

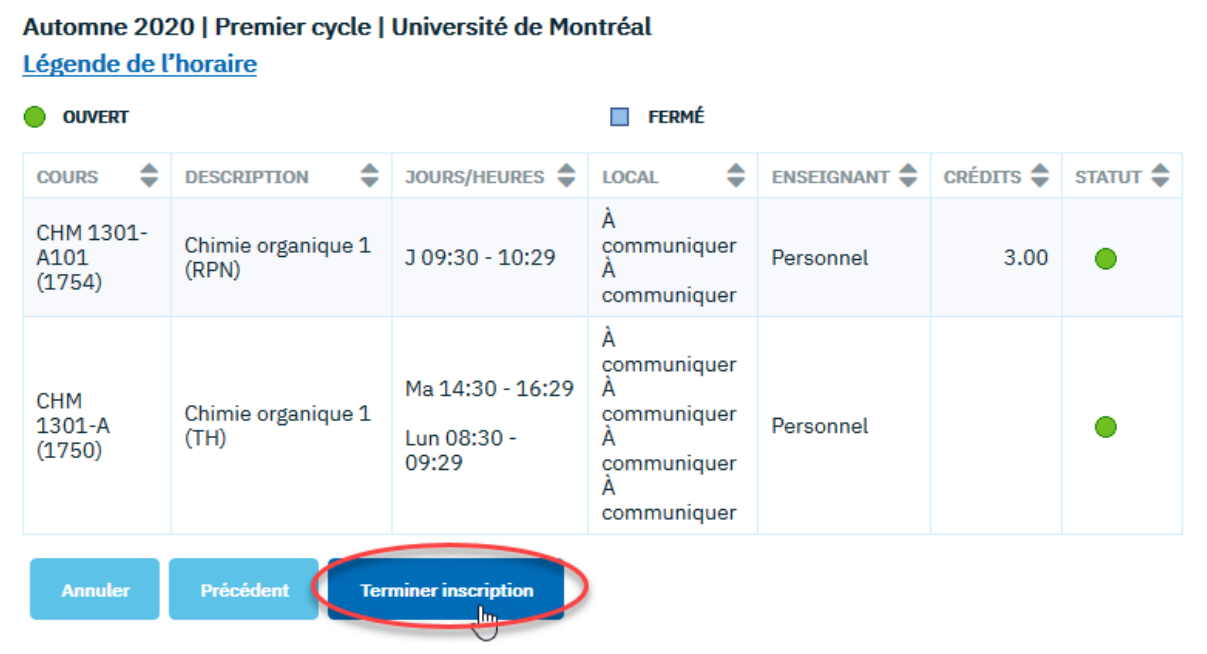

## 12. L'état de l'inscription s'affichera.

• S'il y a un X rouge, le cours n'est pas ajouté. Il y a un conflit d'horaire, un préalable manquant ou une autre raison. Cela sera détaillé sous Message.

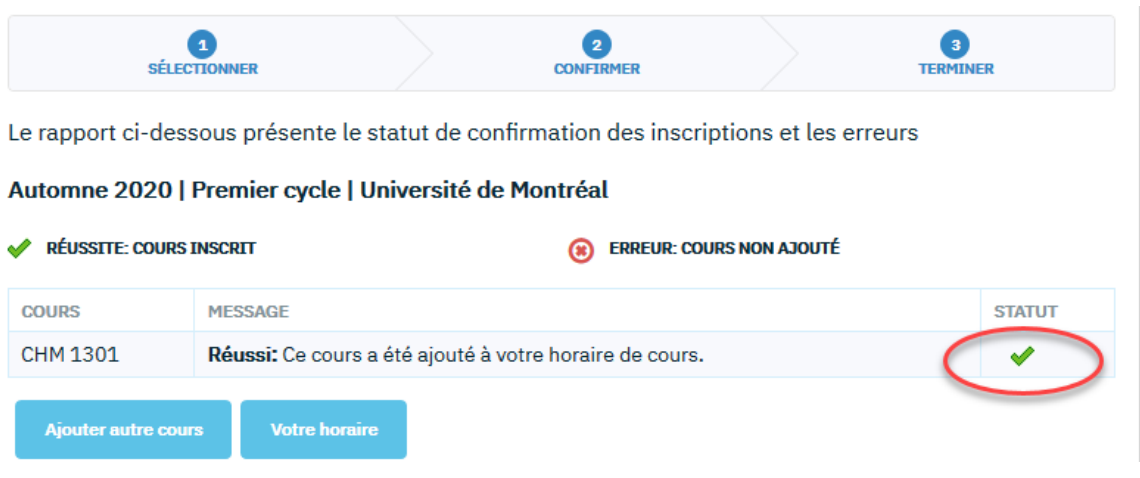

• S'il y a un √ vert, la transaction est réussie. FÉLICITATIONS! Vous pouvez maintenant visualiser votre horaire de cours sur l'accueil du Centre étudiant.

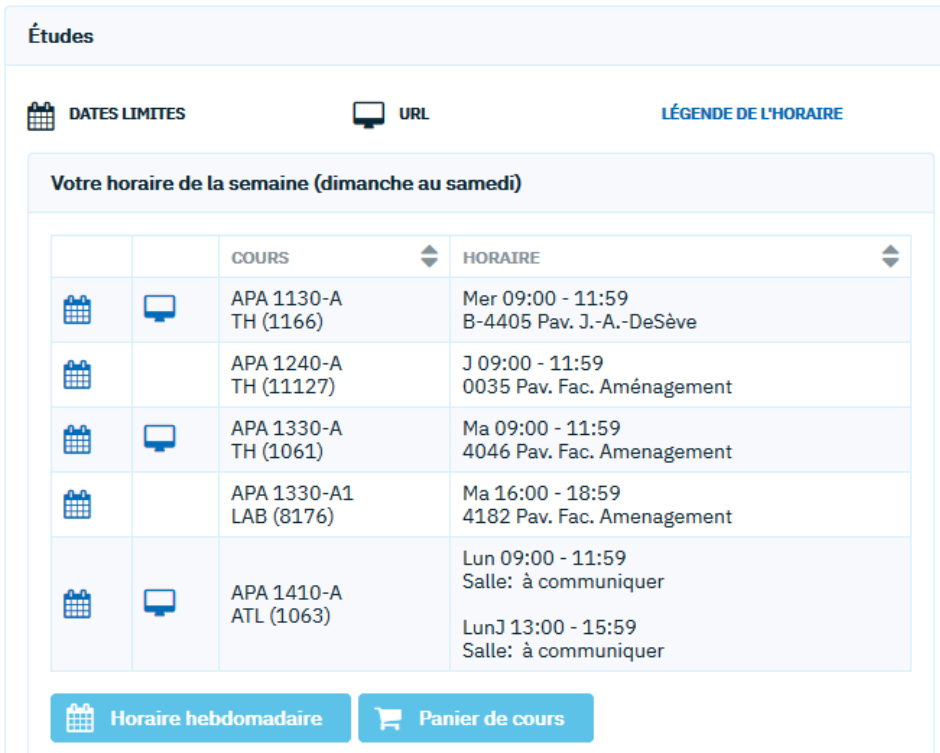